# GÉRER MON **COMPTE**

Comment modifier mon mot de passe?

## Connexion au portail famille (téléservices)

■ Je me connecte à l'ENT à l'aide de mes identifiants Educonnect en choisissant mon profil

NATIONALE,

ET DES SPORTS

Liberté<br>Égalité

### min er ccitanie Vous souhaitez vous connecter à votre ENT en tant que :

#### - Élève ou parent

· de l'académie de Montpellier avec EduConnect (recommandé)

○ de l'académie de Montpellier (ce mode de connexion disparait à partir du 15/11/2021)

de l'académie de Toulouse

○ de l'enseignement agricole

du lycée de la mer Paul Bousquet

#### + Enseignant

#### + Personnel non enseignant

#### ○ Autres comptes et invités

#### **ES DE**<br>MINISTÈRE<br>DE L'ÉDUCATION **ÉduConnect**

Un compte unique pour les services numériques des écoles et des établissements

#### Le compte ÉduConnect peut donner accès :

· aux démarches en ligne, comme la fiche de renseignements, la demande de bourse, etc;

- · à l'espace numérique de travail (ENT) ;
- · au livret scolaire.

#### Je sélectionne mon profil

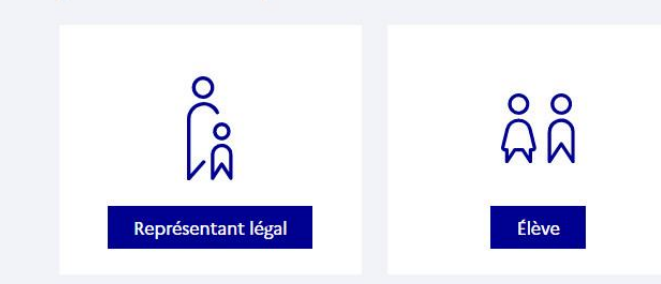

### Portail famille

Je me connecte au portail famille dans l'onglet scolarité

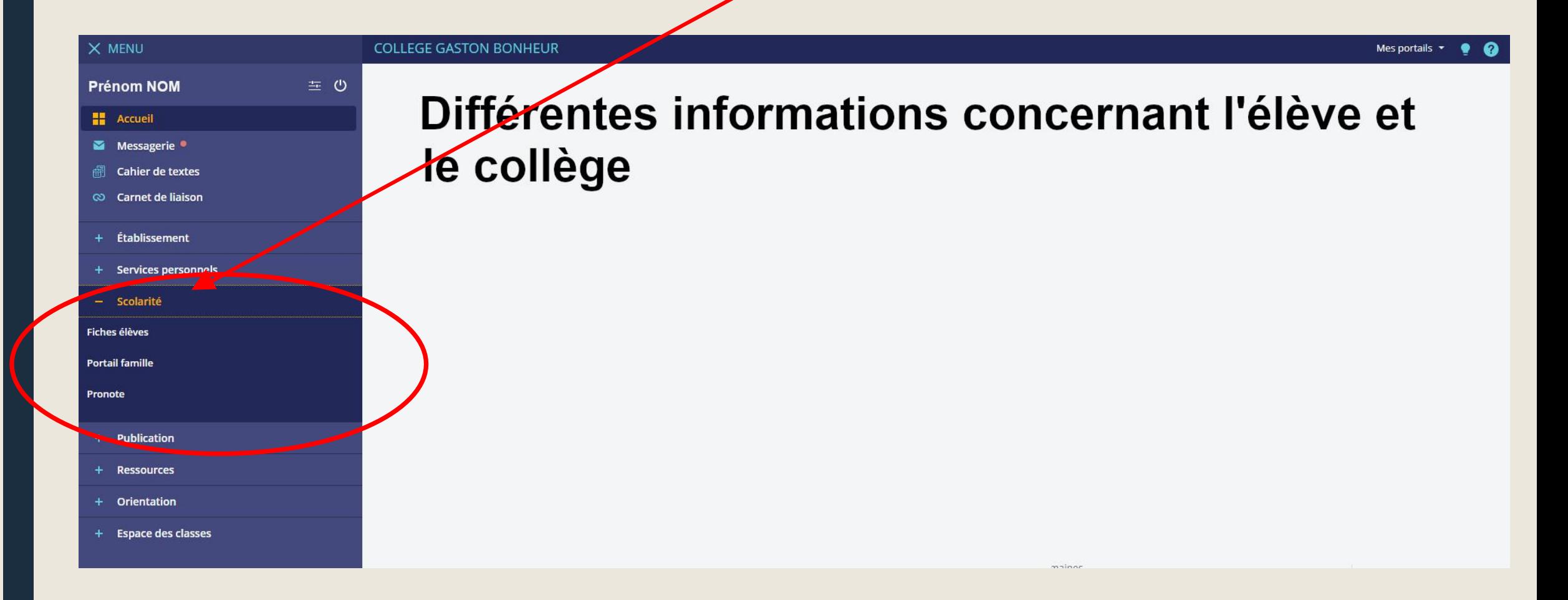

### Accéder à mon compte

Je clique sur la flèche à droite de mon Prénom et de mon NOM

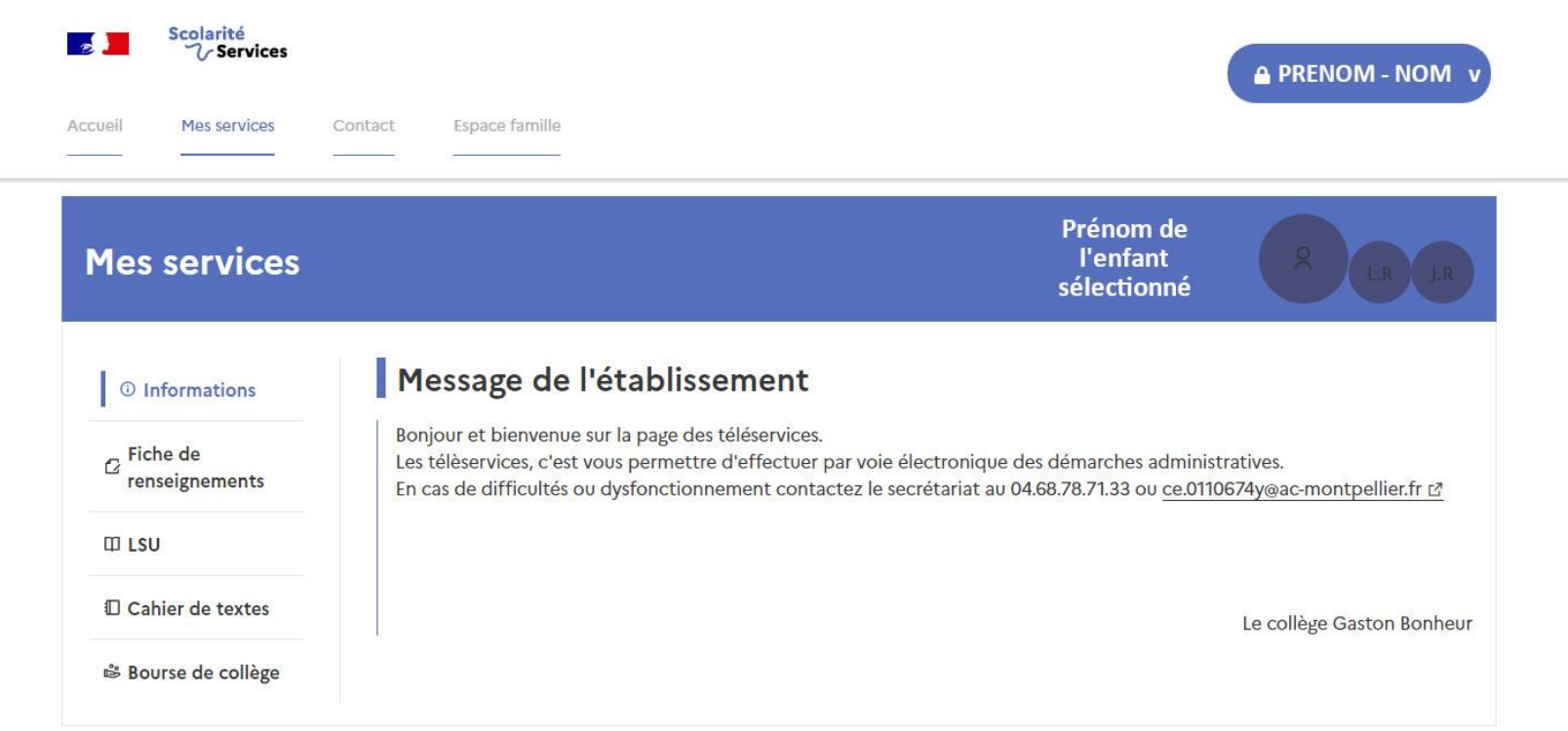

Une question, besoin d'aide ?

Assistance

### Modifier mon mot de passe

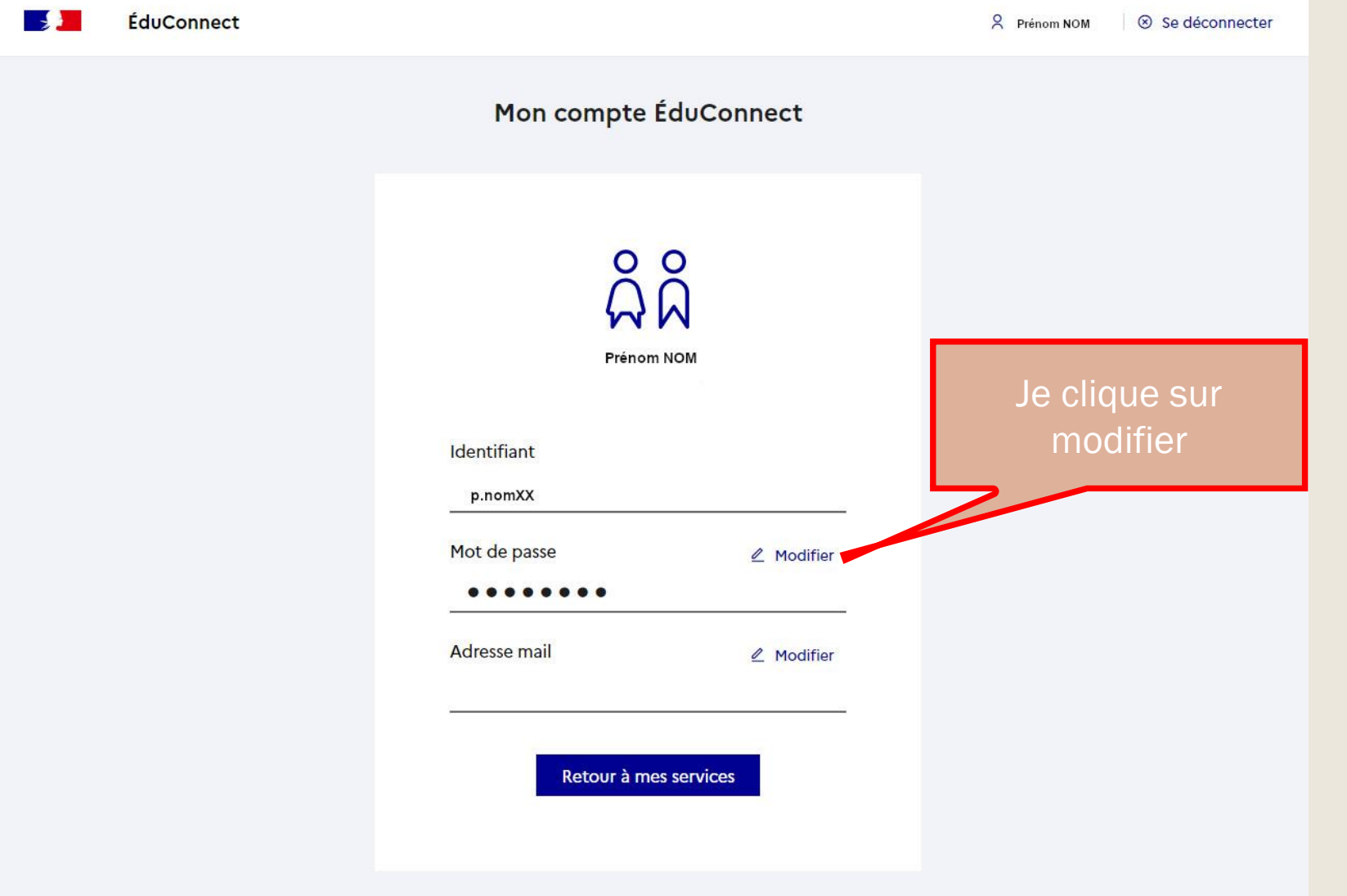

### Saisie de l'identifiant

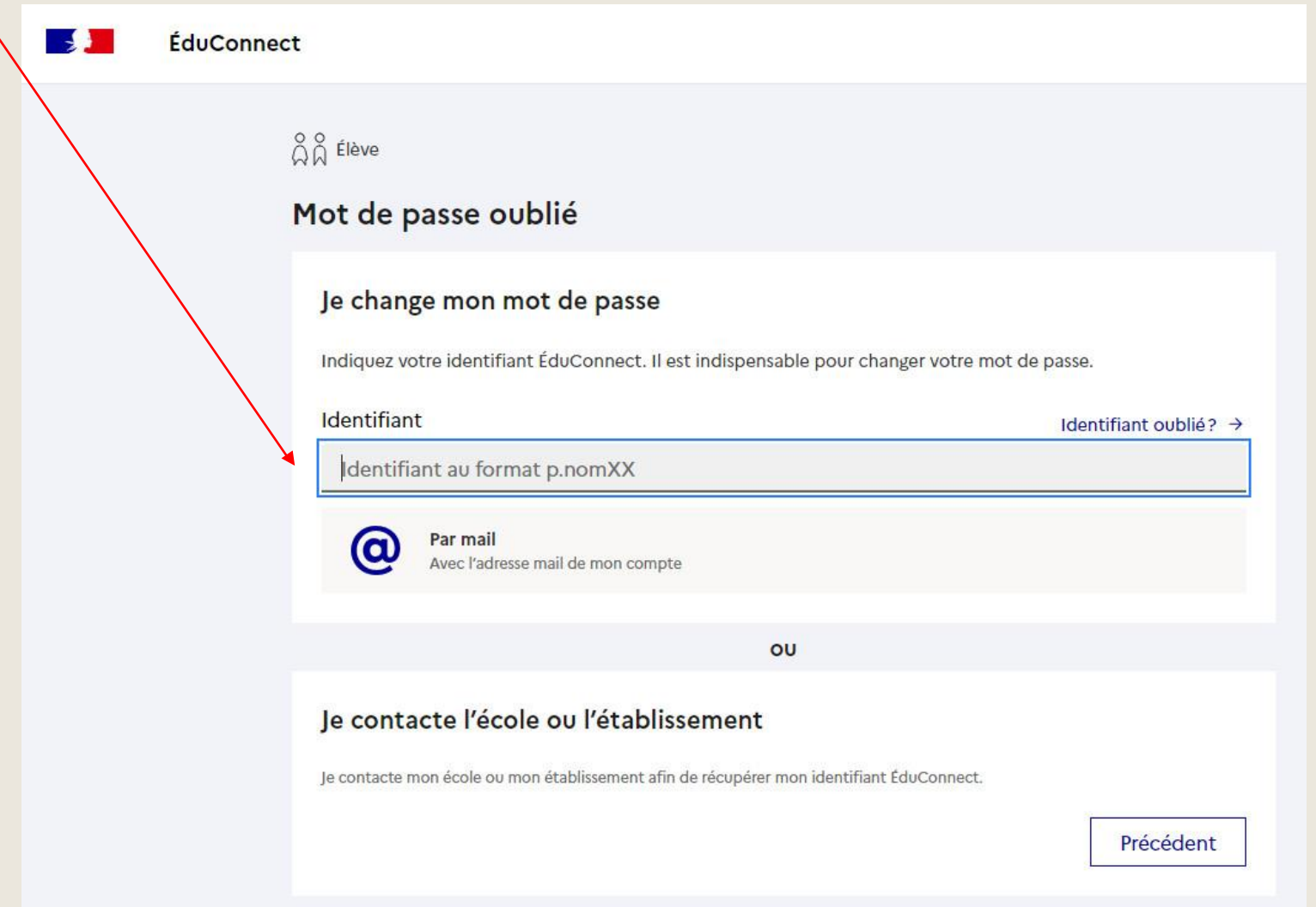

## J'indique mon adresse mail

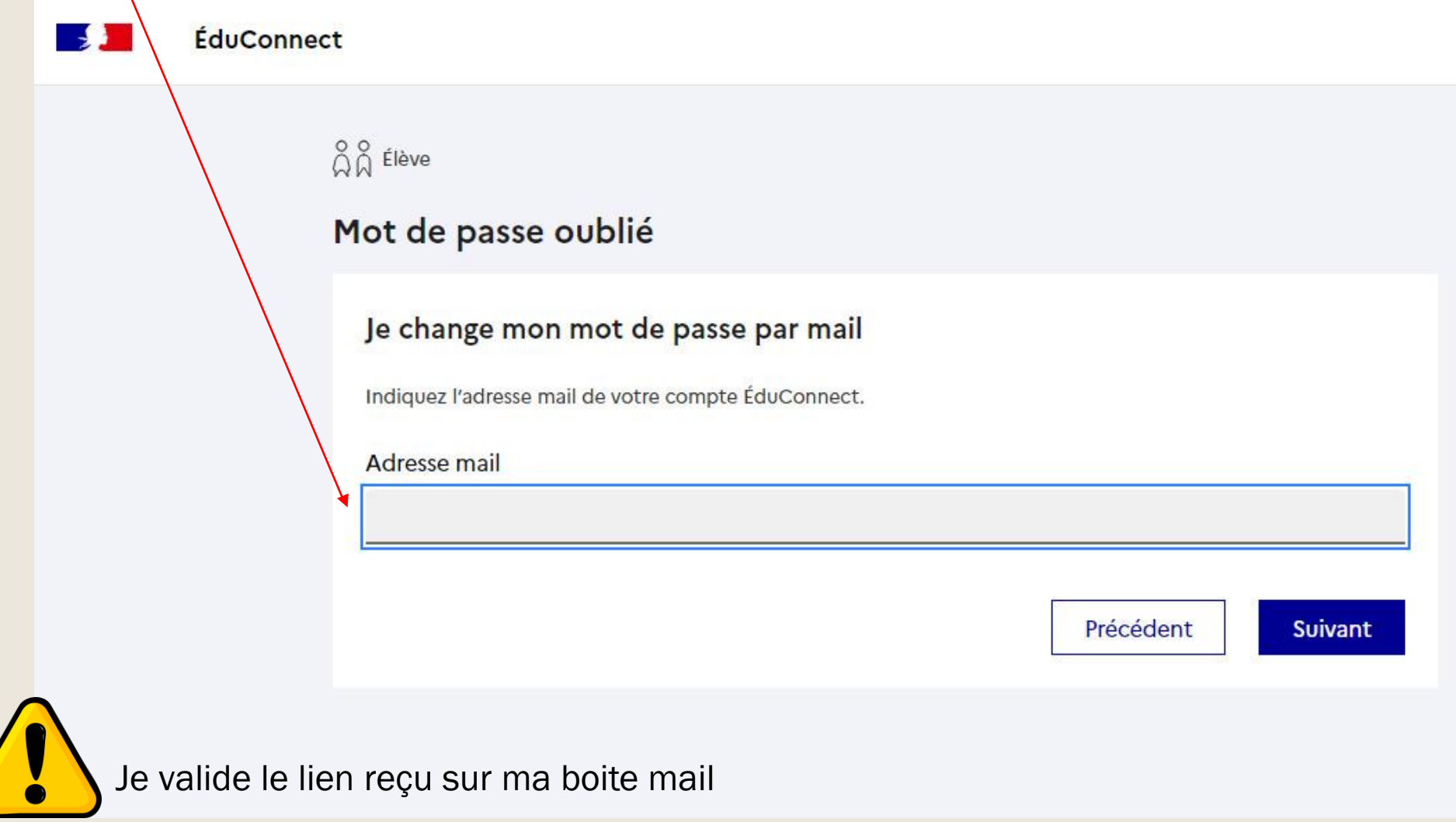

### Je choisis mon nouveau mot de passe

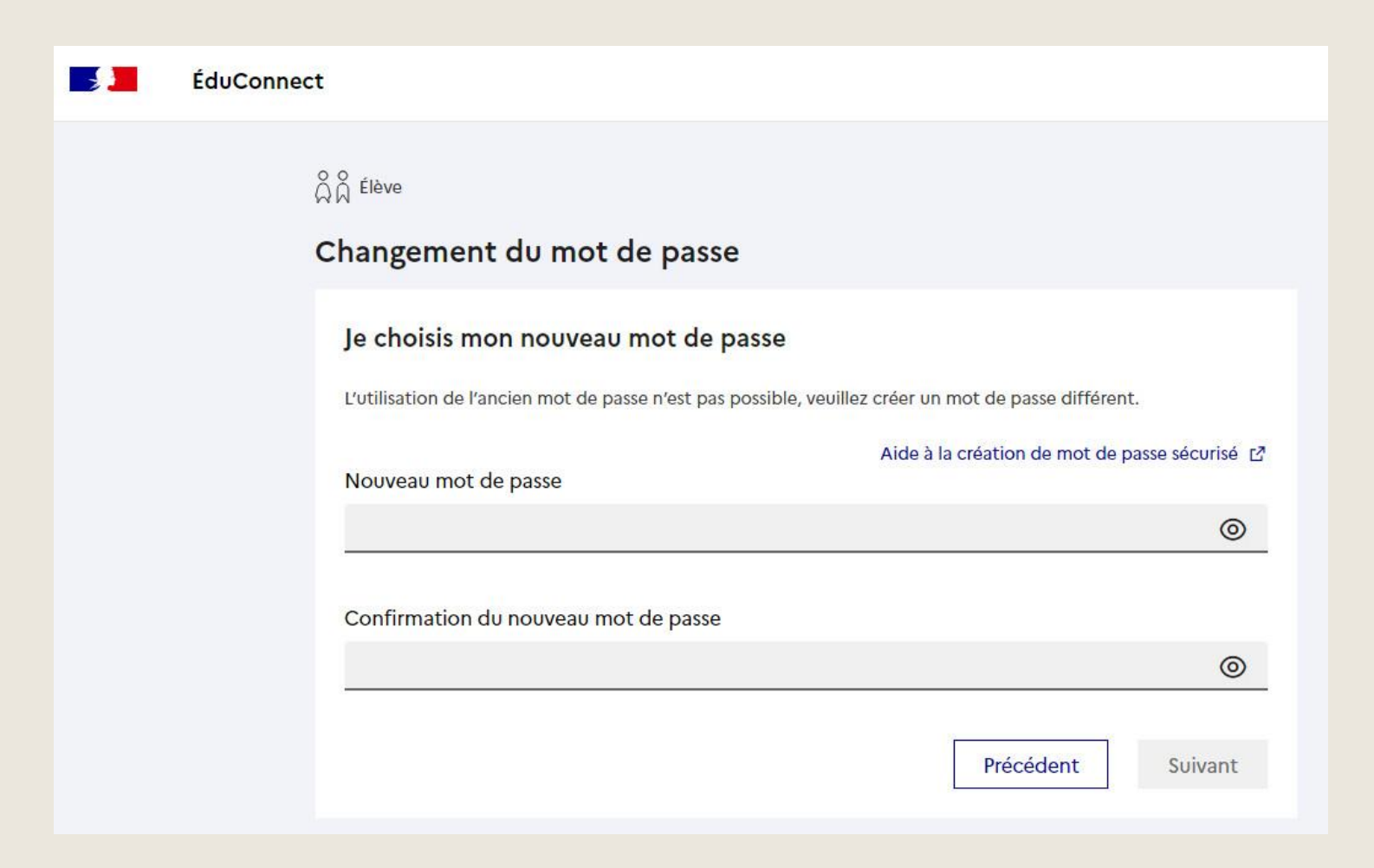

### Confirmation du nouveau mot de passe

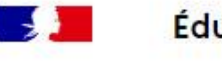

**ÉduConnect** 

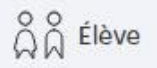

Changement du mot de passe

Votre mot de passe a été changé avec succès

Vous pouvez vous connecter avec votre nouveau mot de passe ÉduConnect.

Retour à la connexion